## **KDE 4 Programme automatisch starten**

Geschrieben von: Wolfgang Freitag, den 27. Mai 2011 um 12:46 Uhr -

Man kann in KDE Programme oder auch Skripte automatisch starten lassen.

Zuerst klickt man auf den "Kickoff" Button mit dem Suse Logo, dann auf "Systemeinstellungen"

Dann auf Systemverwaltung und auf "starten und beenden" (siehe unten)

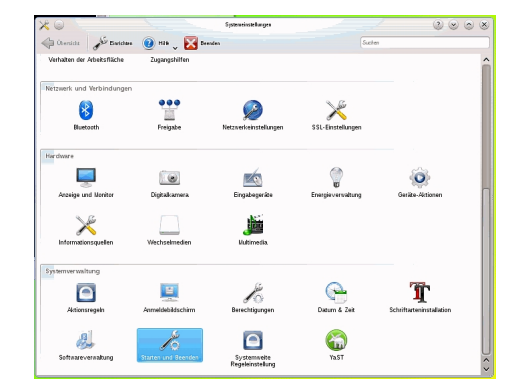

## **KDE 4 Programme automatisch starten**

Geschrieben von: Wolfgang Freitag, den 27. Mai 2011 um 12:46 Uhr -

Danach kickt man auf "autostart" und rechts auf "Programm hinzufügen" oder "Skript hinzufügen"

Hier kann man eigene Startskripte einbinden oder Anwendungen in der Grafischen oberfläche starten.

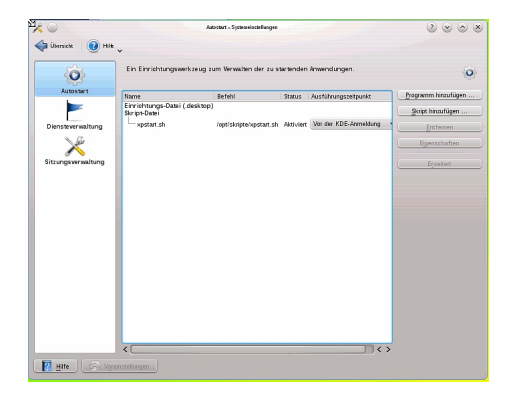

Ich habe in diesem Fall ein Skript hinterlegt welches eine Virtuelle Maschine mti Virtual Box startet.

Viel Spass beim Ausprobieren.

## **KDE 4 Programme automatisch starten**

Geschrieben von: Wolfgang Freitag, den 27. Mai 2011 um 12:46 Uhr -

Euer Admin